## **Como hacer un pago por Paypal**

Ir al enlace<https://www.paypal.com/paypalme/DASFoundation>

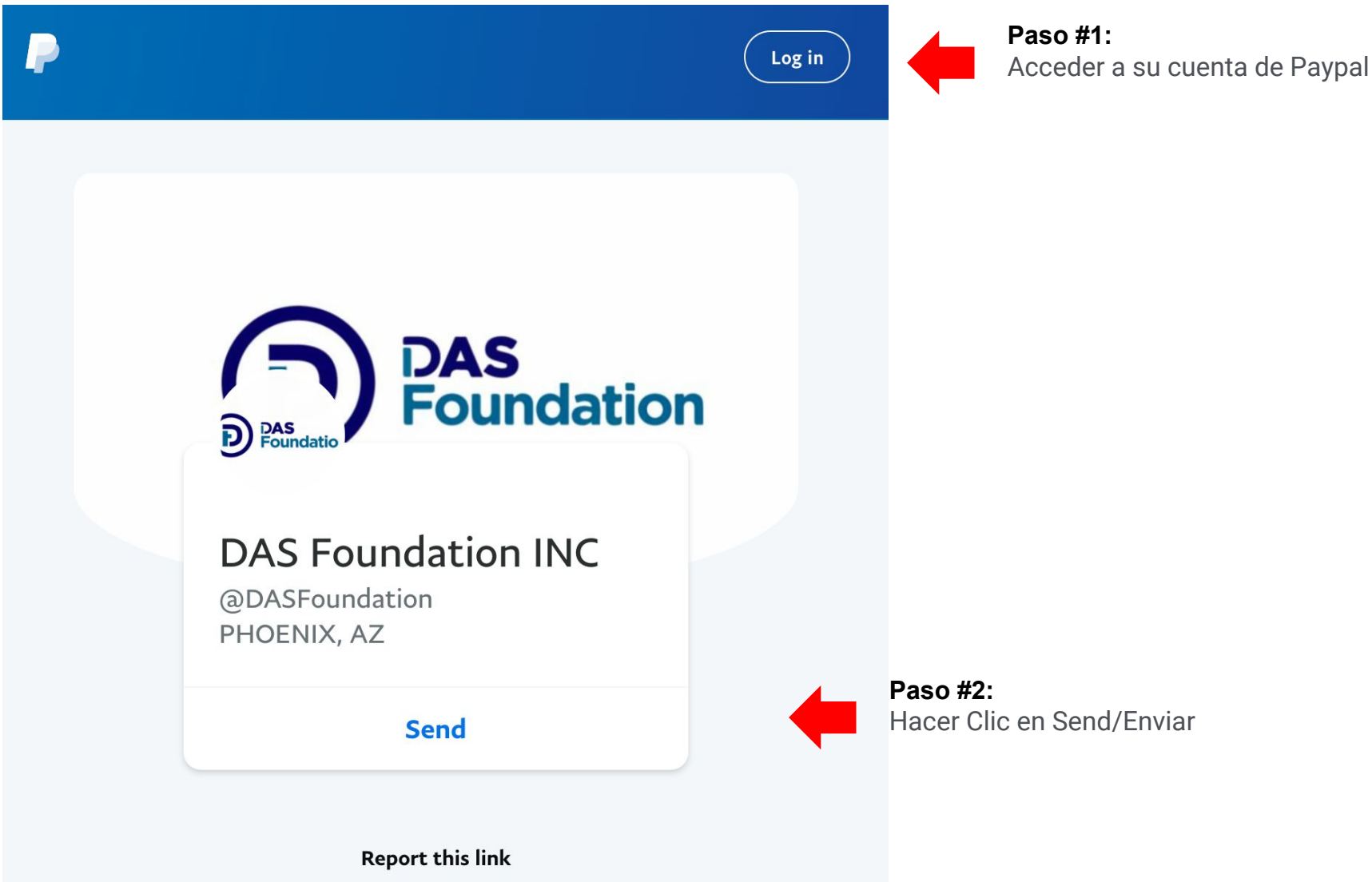

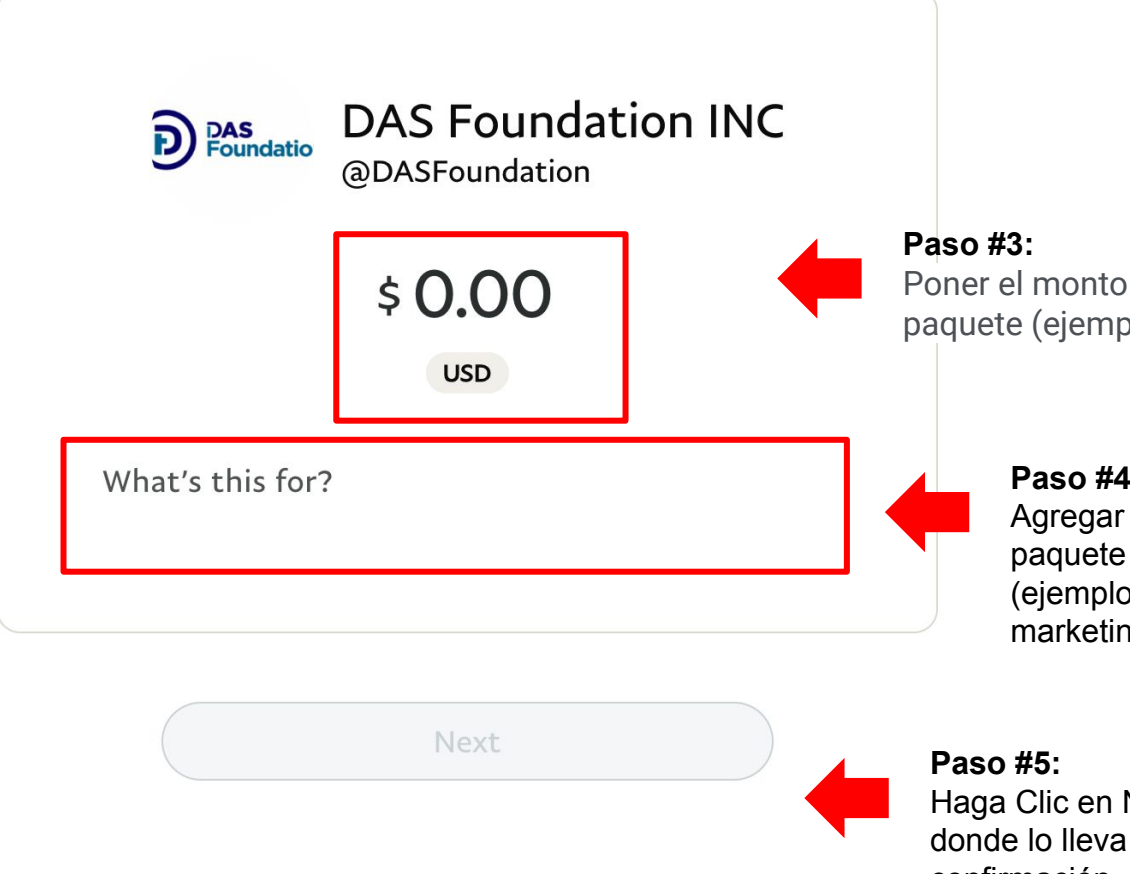

Poner el monto del curso o paquete (ejemplo: \$100)

## **Paso #4:**

Agregar descripción del paquete o curso (ejemplo: cursos de finanza y marketing digital)

Haga Clic en Next/ Siguiente donde lo lleva a la página de confirmación.